# 4

# Answers to Even-numbered Exercises

2. Give three examples of poor password choices. What is wrong with each?

Examples of poor password choices follow:

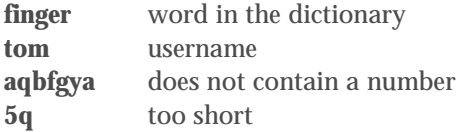

3. 4. What is a context menu? How does a context menu differ from other menus?

A context menu has choices that apply specifically to the window or object you click and that differ from window to window and from object to object. Some windows do not have context menus. Frequently a right-click displays a context menu.

# 5. 6. How would you swap the effects of the right and left buttons on a mouse? What is the double-click speed? How would you change it?

The Mouse & Touchpad window enables you to change a mouse from right-handed to left-handed, and vice versa. The double-click speed specifies how quickly you must click a mouse button before the system considers the action to be a double-click and not two single clicks. You can change this characteristic by using the Mouse & Touchpad window.

#### 8. What is Nautilus? What does it allow you to do?

Nautilus is the GNOME file manager. You can use it to copy, move, open, and execute files.

# 10. What are the functions of a Window Operations menu? How do you display this menu?

Right-clicking the window titlebar displays the Window Operations menu. This menu allows you to move, resize, close, and otherwise manipulate a window.

# 12. When you are working on the command line, how do you erase (back up over) a character? How do you delete the line you are typing? How do you terminate a program?

You use the erase key, usually BACKSPACE, to remove characters you have just typed. The line kill key, usually CONTROL-U or CONTROL-X, deletes the line you are entering. Press the interrupt key, usually CONTROL-C, to abort the program that is running.

# 13. 14. How does the mouse pointer change when you move it to the edge of a window? What happens when you left-click and drag the mouse pointer when it looks like this? Repeat this experiment with the mouse pointer at the corner of a window.

The mouse pointer changes to an arrow pointing to a line. When you drag this arrow, you resize the window. When you position the pointer on an edge of the window, you can resize the window in one direction. When you position the pointer on a corner, you can resize in both directions at once.

# 15. 16. What happens when you run nano from the Enter a Command window? Where does the output go?

When you run nano in this manner, the output is lost.

# 18. How many man pages are in the Devices subsection of the system manual? (*Hint:* Devices is a subsection of Special Files.)

Approximately 60. The following command shows exactly how many man pages are in the Devices subsection of the system manual:

\$ **ls /usr/share/man/man4 | wc -l**